# 卒業研究報告書

題目

# MPI による wav から mp3 変換の検証

<sup>指</sup> <sup>導</sup> <sup>教</sup> <sup>員</sup> 石水 隆 助教

報告者

04-1-47-200

木村惇一

近畿大学理工学部情報学科

平成 20 年 2 月 4 日提出

### 概要

現在、様々な分野で計算処理の高速化が求められている。高速処理を行うためには、複数のプロセッサ を持つ並列計算機(Parallel Computer)が用いられる。しかし、一般に並列計算機は非常に高価であり、容 易に用いることはできない。そこで、複数の計算機をネットワーク接続して 1 台の仮想的な並列計算機と する仮想並列計算(Parallel Virtual Computing)が現在重視されている。仮想並列計算を導入すれば、ネッ トワークを用いて誰もが安価なコストで並列計算環境を得ることができ、ベンチマーク性能ではスーパー コンピュータに匹敵する処理速度を得ることが可能となる。

本研究では、仮想並列計算環境を構築するソフトウェアの 1 つである MPI(Message Passing Interface)[1][2][3] を用いて、 wav(RIFF waveform Audio Format)[9] 形式の音声データファイルを mp3(MPEG Audio Layer-3) [9][10][11]形式にエンコードしたときの実行時間を測定し、MPI の有用性を実験 的に評価する。

MPI はアルゴンヌ国際研究所[4]より無料で配布されているソフトウェアであり、MPICH の公式ページ [5]からダウンロードすることにより、容易に使用することができる。

# 目次

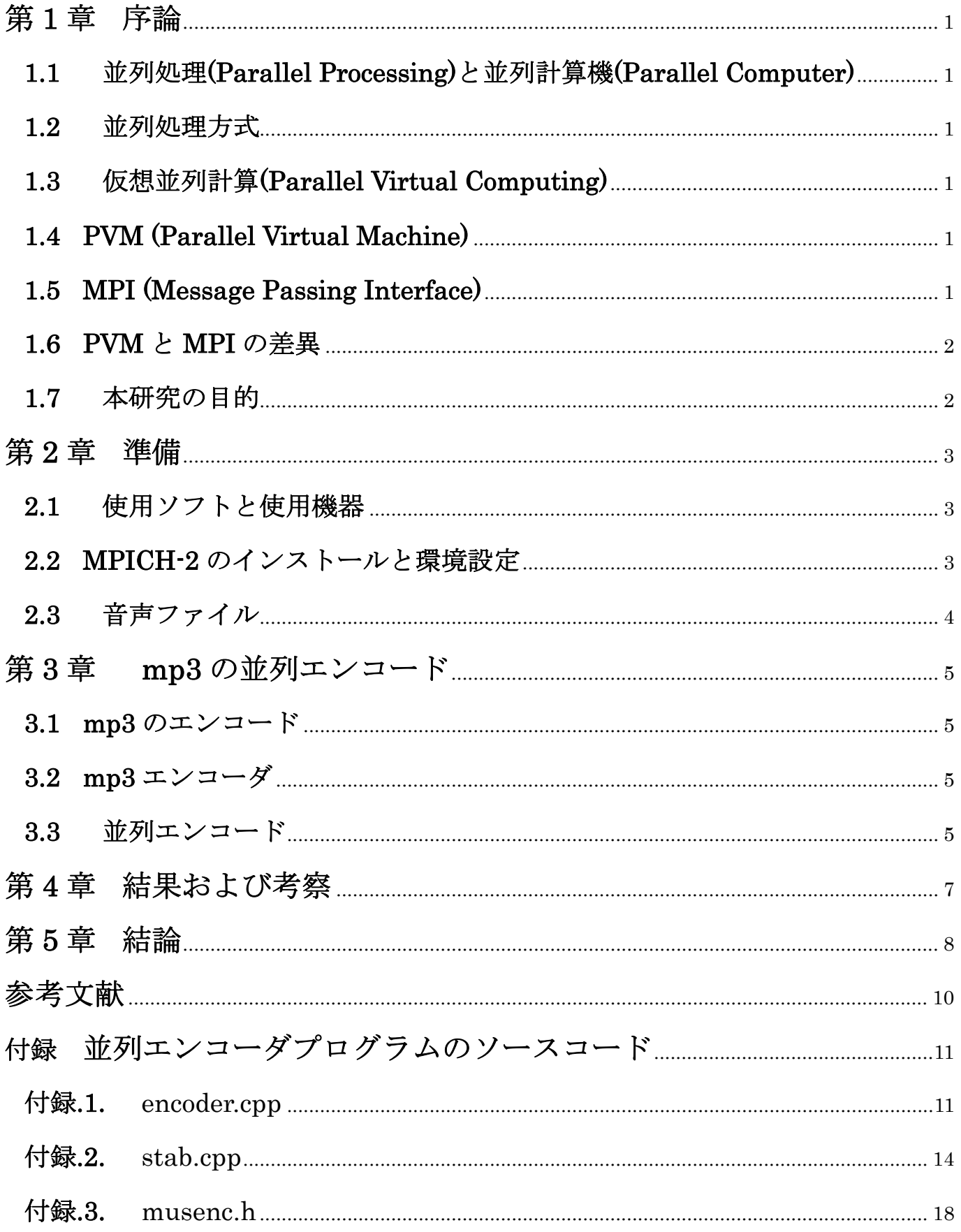

# 第**1**章 序論

## **1.1** 並列処理**(Parallel Processing)**と並列計算機**(Parallel Computer)**

並列処理(Parallel Processing)[17]は、複数のプロセッサで1つのタスクを動作させ、処理能力の向上を図 る手法である。並列処理を用いることにより、処理時間の大幅な短縮が得られ、また、処理能力も向上する と期待されている。

並列処理を行うために用いられるのが並列計算機(Parallel Computer)[17]である。並列計算機は複数のプ ロセッサを持ち、各プロセッサが協調して動作することにより高い処理能力を得ることができる。

現在、並列処理が使われている例としては、並列計算機上に仮想地球を作り出し、気候変動の観測や予測 などの処理を行う「地球シミュレータ」[18]などがある。

### **1.2** 並列処理方式

並列計算の処理の方法はメモリ形式の違いから大きく分けて 2 つあり、共有メモリ(shared memory) 型と分散メモリ(distributed memory)型がある。共有メモリ型並列計算機はプロセッサそれぞれが共有のメ モリ空間を参照できるため、プログラミングが容易となる。しかしメモリにアクセスするネットワークが複 雑化するので、プロセッサ数が多くなると並列計算機を構成するのが難しくなる。一方、分散メモリ型並列 計算機は、プロセッサそれぞれがメモリを所有しており、他のプロセッサが持つデータをすぐに参照できな いため、プログラミングは困難となる。しかし、多数のプロセッサを持つ並列計算機を構築することが比較 的容易に可能である。このため、昨今では分散メモリ型並列計算機が主流になりつつある。

## **1.3** 仮想並列計算**(Parallel Virtual Computing)**

大規模なデータの高速処理には並列計算機が必要となるが、一般に並列計算機は非常に高価であるため容 易に使用することはできない。このため、複数の計算機をネットワーク接続することにより 1 台の仮想的な 並列計算機とする仮想並列計算(Parallel Virtual Computing)が現在注目されている。仮想並列計算機を構 築するソフトウェアの中には無償で提供されているものもあるため、安価に並列計算環境を構築することが 可能である。代表的な仮想並列計算環境を構築するソフトウェアとしては、PVM(Parallel Virtual Machine)<sup>[6][7]</sup>や MPI(Message Passing Interface)<sup>[1][2][3]</sup>などが存在する。

## **1.4 PVM (Parallel Virtual Machine)**

PVM(Parallel Virtual Machine)[6][7]は、1991 年にアメリカのオークリッジ国立研究所[8]のメンバーが中 心となって開発された並列化ライブラリであり、ネットワークで接続された UNIX や NT などの複数の異機 種の計算機を 1 つの並列計算機として利用することができるソフトウェアである。PVM のソフトウェア構 成は、デーモンとルーチンライブラリの 2 つに分けられる[19]。

PVM を導入した計算機上で pvm3 と呼ばれるデーモンを起動すると、仮想並列計算機を構成する全ての 計算機上に常駐する pvm3 デーモンを起動し、コマンドを入力することにより PVM アプリケーションを実 行することができる。複数のユーザは互いに計算機をオーバラップさせて仮想並列計算機を構成でき、各ユ ーザは 1 人で複数の PVM アプリケーションを同時に実行させることも可能である。

PVM インタフェースを利用するためのルーチンライブラリである libpvm3.a は、メッセージパッシング、 プロセスの生成、タスクの協調などの並列処理に必要な関数を提供する。

PVM は、並列計算中に仮想並列計算機を構成する計算機のうち 1 台が停止してしまった場合、停止した 計算機を仮想並列計算機内から迅速に削除されるようになっているため、耐故障性に優れている。また、異 機種間でも動作が可能という利点もある。しかし、PVM が多くの並列計算機に移植されるようになったと き、各並列計算機ベンダが独自にチューニングした PVM 開発を行ったため、異なるベンダ間でのプログラ ムの移植性が乏しくなった。

### **1.5 MPI (Message Passing Interface)**

MPI (Message Passing Interface)[1][2][3]は並列プログラムを書くための標準ライブラリインタフェースで

ある。1990 年の初頭に、それまでベンダ独自で行っていたメッセージパッシングによる通信の仕組みを共 有化することを目的に MPI の規格作成が開始され、1994 年に MPI のヴァージョン 1.0 がまとめられた。 翌年 1995 年には新しい機能の拡張を考慮した MPI-2 が検討され、1997 年に規格がまとめられた。

MPI による仮想並列計算環境においての通信は TCP/IP などのネットワークを用いて行われる。仮想並列 計算機を構成する各計算機はアーキテクチャにより通信方法が異なり、それに伴い実装も異なる。そのため、 ユーザが通信方式の差異等を気にせずにすむように MPI では「MPI ライブラリ」が用意されている。

# **1.6 PVM** と **MPI** の差異

MPI は規格を共有化することを目的としているため、PVM よりも移植性が優れている。しかし、PVM は異機種間での並列計算が可能であるのに対し、MPI は高いレベルのバッファ操作が可能であり高速にメ ッセージの受け渡しが可能な反面、異機種間の並列処理ができないことが欠点である。表 1 に PVM と MPI の違いを挙げる。

### 表 1 PVM と MPI の差異

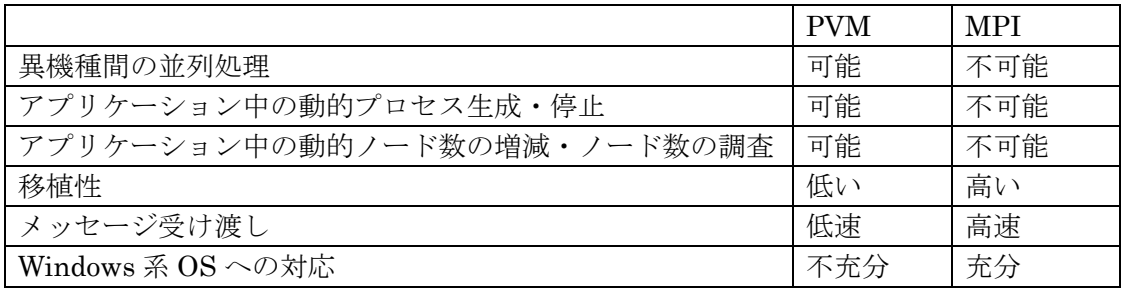

現在では、高速なメッセージ処理および移植性の高さから、MPI の方が主流となりつつある。

### **1.7** 本研究の目的

MPI は移植性が高く、また現在盛んに研究が行われている。そのため、本研究では仮想並列計算環境を構 築するソフトウェアとして MPI を採用した。

本研究では、MPI 環境を構築するソフトウェアの1つである MPICH2[5]を用いて仮想並列計算環境を構築 し、仮想並列計算の有用性を実験的に評価する。評価方法としては、wav(RIFF waveform Audio Format)<sup>[9]</sup> 形式の音声データファイルを mp3(MPEG Audio Layer-3) [9][10][11]形式にエンコードしたときの実行時間を測 定し、計算機1台で処理した場合と比べてどの程度時間短縮が可能となるかを検証する。

# 第**2**章 準備

# **2.1** 使用ソフトと使用機器

本研究では、MPI を構築するソフトウェアとして MPICH2[5]を用いる。また、多くの企業や一般家庭で Windows 系の OS が用いられていることから、本研究においても Windows 系の OS を用いる。 本研究で使用する計算機の詳細を表 2 に示す。また、本研究で用いたネットワークの構成を図 1 に示す。

表 2 本研究で使用する計算機

| 計算機名         | Kimura          | Watanabe        | Ishi-5          | Magician        |
|--------------|-----------------|-----------------|-----------------|-----------------|
| <b>OS</b>    | XΡ<br>Windows   | ХP<br>Windows   | ΧP<br>Windows   | Windows<br>2000 |
|              | Professional    | Professional    | Professional    | Professional    |
| <b>CPU</b>   | Pentium 1000MHz | Pentium 1000MHz | Pentium4 1.9GHz | Pentium4 1.9GHz |
| メモリ          | 512MB           | 512MB           | 640MB           | 670MB           |
| <b>CPU</b> 数 |                 |                 |                 |                 |

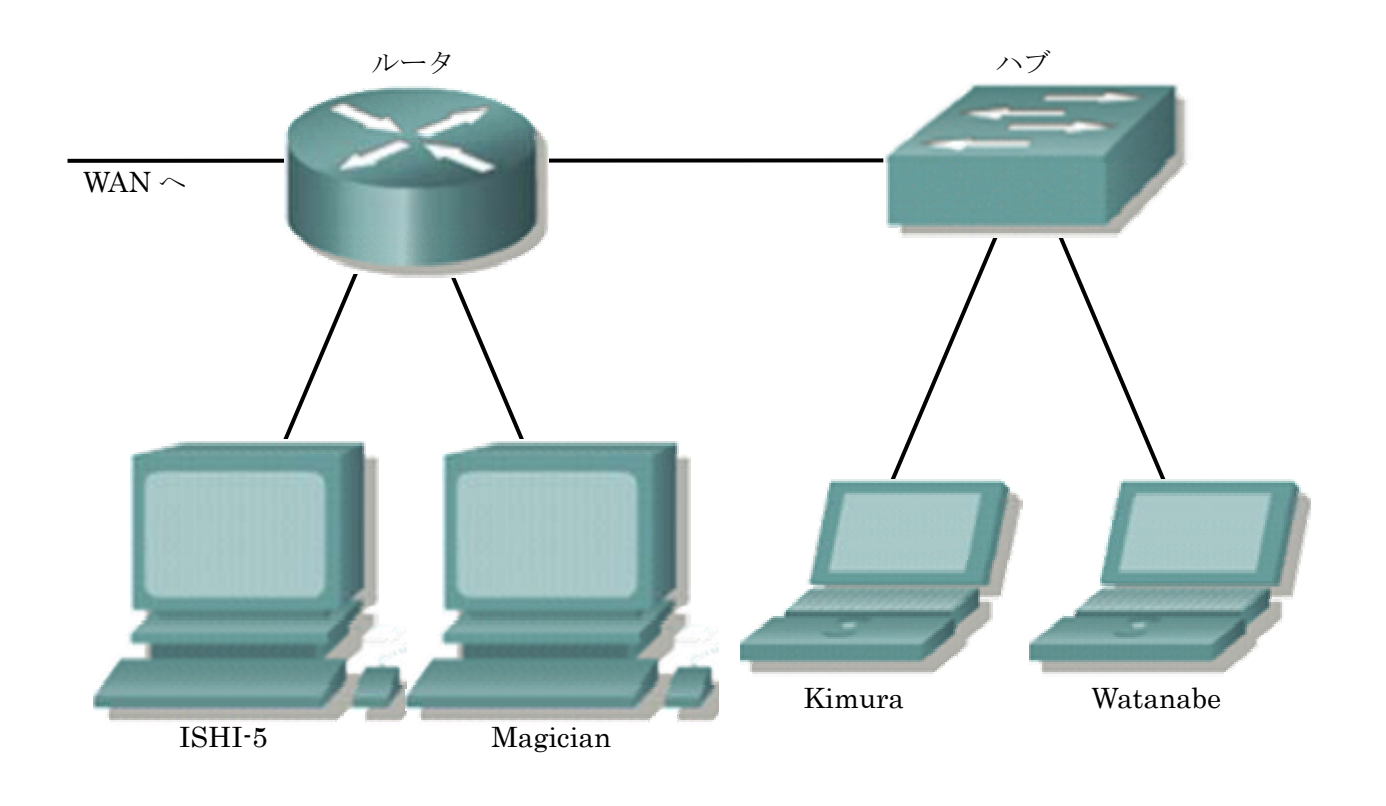

図 1 本研究で使用した計算機のネットワーク構成

# **2.2 MPICH-2** のインストールと環境設定

MPICH-2 を使用するために、各計算機に Windows 用の MPICH-2 のインストールを行う。MPICH-2 は、 アルゴンヌ国際研究所[4]の MPICH-2 の公式ページ[5]において無償で提供されており、これをダウンロードし た後各計算機にインストールする。

MPICH-2 のインストールの手順を以下に列挙する。

- 1. MPICH-2 の公式ページ[5]より WINDOWS 用の MPI ソフト mpich2-1.0.6p1-win32-ia32.msi をダウン ロードする。
- 2. ダウンロードしたファイルを各計算機にインストールする。本研究では、各計算機のフォル ダ"C:¥Program Files¥MPICH2"にインストールを行った。
- 3. MPICH-2 のバイナリのあるフォルダに対して各計算機の環境変数 PATH を指定する。本研究ではフォ ルダ"C:¥Program Files¥MPICH2¥bin"に対して環境変数 PATH の指定を行った。
- 4. 各計算機にネットワークを通して共有できるフォルダを設定する。本研究では、各計算機でフォル ダ"C:¥mpi"を作成し、このフォルダのプロパティをネットワークを通じて共有できるように設定を行 った。
- 5. 各計算機に MPICH-2 が使用するためのユーザを設定する。本研究では、各計算機に管理者権限を持つ ユーザ"mpi"を作成し、また、そのパスワードの設定を行った。

また、本研究では、プログラム言語として C/C++を用いた。C/C++のコンパイラは、VisualC++2005 Express Edition が、マイクロソフトの公式ページ[12]より配布されているので、その仮想 CD をダウンロードしイン ストールを行うことができる。

MPICH-2 はライブラリが用意されているので、VisualC++のツールオプションから MPICH-2 のインクル ードファイルおよびライブラリファイルのあるフォルダ"C:¥Program Files¥MPICH2¥include"およ び"C:¥Program Files¥MPICH2¥lib"を追加し、リンカ入力の依存ファイル"mpi.lib"を追加することにより、 MPICH-2 を用いて並列プログラムを作成する環境を作ることができる。

# **2.3** 音声ファイル

本研究では、MPICH-2 を用いて、wav(RIFF waveform Audio Format)[9]形式の音声データファイルを mp3(MPEG Audio Layer-3) [9][10][11]形式にエンコードを行う。wav とは、Microsoft[13]と IBM[14]により開発された 音声ファイルの形式である。また、mp3 とは、MPEG-1[9]で利用されている音声圧縮方式である。

表 3 に本研究で入力として用いた wav ファイルおよび MPI により作成された mp3 ファイルの詳細を示す。

|              | 入力する wav ファイル     | 作成された mp3 ファイル   |
|--------------|-------------------|------------------|
| サイズ          | 35.9MB(37683244b) | 3.25MB(3418488B) |
| ビットレート       | 1411kbps          | 128kbps          |
| オーディオサンプルサイズ | 16 <sub>b</sub>   |                  |
| チャンネル        | 2(ステレオ)           | 2(ステレオ)          |
| オーディオサンプルレート | 44kHz             | 44kHz            |
| オーディオ形式      | <b>PCM</b>        |                  |
| 時間           | 3分33.6秒           | 3分 33.6秒         |

表 3 入力する wav ファイルと作成された mp3 ファイル

# 第**3**章 **mp3** の並列エンコード

### **3.1 mp3** のエンコード

本研究では、MPI を用いて複数の wav ファイルを mp3 にエンコードし、1台で処理した場合と比較してど の程度時間が短縮できるかを検証する。簡単のために、使用する wav ファイルは名前のみが異なる同一のフ ァイルを用いる。

エンコードに使用する計算機数を 1~4台で変えながら 1,2,4,8 個の wav ファイルを mp3 にエンコードす るのにかかる処理時間の計測を行う。誤差を避けるために、本研究ではそれぞれの各ケース 5 回測定を行いそ の平均を取る。

## **3.2 mp3** エンコーダ

本研究で使用したエンコーダは、lame[16]と呼ばれるエンコーダを使っているダイナミックリングライブラ リ gogo.dll[15]を使用した。gogo.dll は wav から mp3 へのエンコーダを簡略化して提供している。現在 gogo.dll は LPGL ライセンスによって配布されており、ソースコードのみの配布となっている。

以下に gogo.dll を用いての mp3 へのエンコード手順について説明する。

- 1. gogo.dll をメモリへ読み込む。
- 2. ワークエリアの初期関数を呼び出す。
- 3. エンコード条件を設定する。
- 4. 条件の確定関数を呼び出す。
- 5. (必要であれば)確定した条件を取得する。
- 6. 1フレームのエンコード関数を繰り返して呼び出す。
- 7. エンコード終了の関数を呼び出す。
- 8. gogo.dll の終了処理関数を呼び出す。
- 9. gogo.dll の開放をする。

複数のファイルをエンコードする場合、2.~8.を繰り返し呼び出す。

### **3.3** 並列エンコード

本章では、本研究で作成した並列エンコーダの実行手順について述べる。

まず実行前に、以下の準備を行う。

- 1. 本研究で作成した並列エンコーダの実行ファイルを各計算機の"C:¥mpi"フォルダに置く。
- 2. 入力となる wav ファイルを各計算機の"C:¥mpi"フォルダに置く。ただし、wav ファイルのファイル名は それぞれ"audio\_1.wav","audio\_2.wav"…とする。

MPICH は、実行時に各プロセスにランクが自動的に割り当てられる。そこで、各プロセスへの wav ファイ ルの振り分けはこのランクにより行うことができる。つまり、ランク <sup>n</sup> のプロセスに対しては"audio\_n.wav" を割り当てれば良い。ここで注意しておくことは、wav ファイルの数以上にランクを指定してエンコードす ることはできないことである。例えば、エンコードする wav ファイルが 8 個しか無いのに MPICH でプロセ ス数を 10 にすることはできない。ランク 9,10 を持つプロセスはそれぞれ"C:¥mpi¥audio\_9.wav"およ び"C:¥mpi¥audio\_10.wav",を開こうとするのでエラーが起きるからである。計算機台数は何台あっても問題 無いが、エンコードするファイルの数をプロセス数と同じにしなければエラーが発生する。

図 2 に並列エンコードの実行の概念図を示す。図 2 の各計算機が持つランクはあくまで例であり異なる場 合(計算機 2 がランク 5 を持つなど)がある。各計算機は割り当てられた wav ファイルを mp3 に変換し、実行 後はそれぞれのホストに変換された mp3 ファイルが保存される。

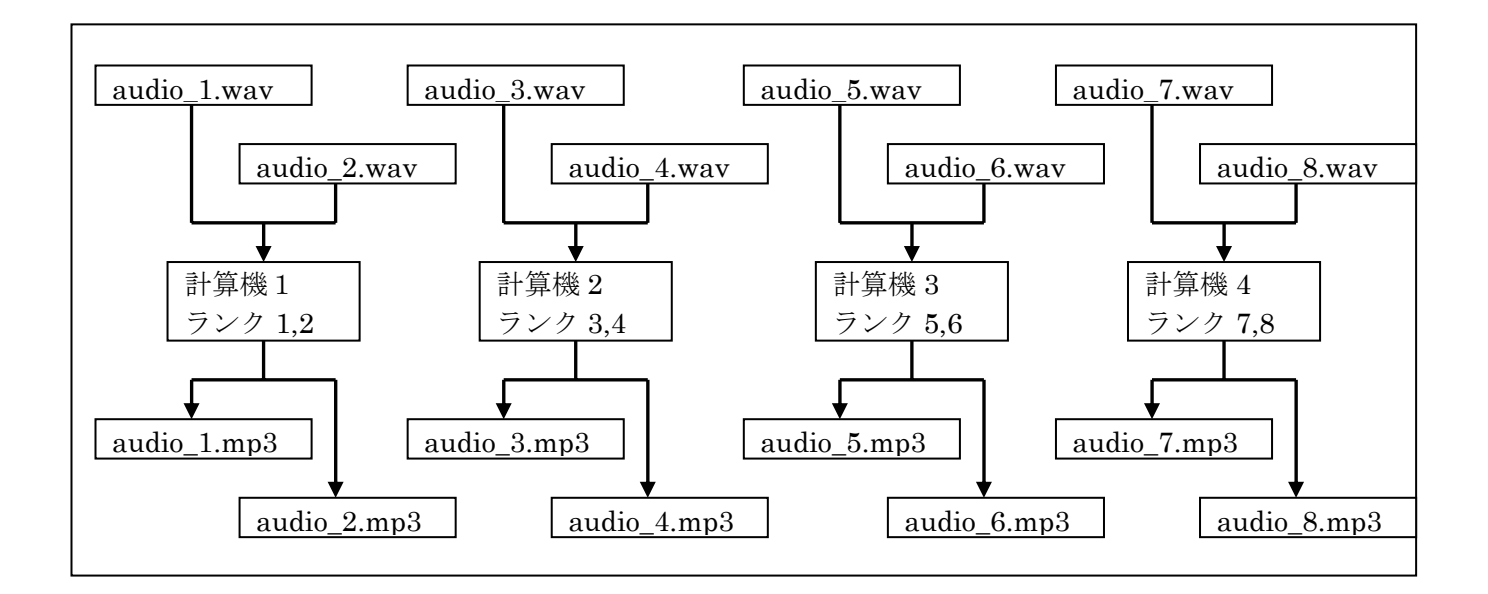

図 2 並列エンコードの実行の概念図

# 第**4**章 結果および考察

本研究では、wav ファイル数と計算機台数を変えながら mp3 に変換させ、その処理時間の計測を行った。 誤差を避けるため各計測は5回行いその平均を取る。図 3 に本研究での計測結果を示す。

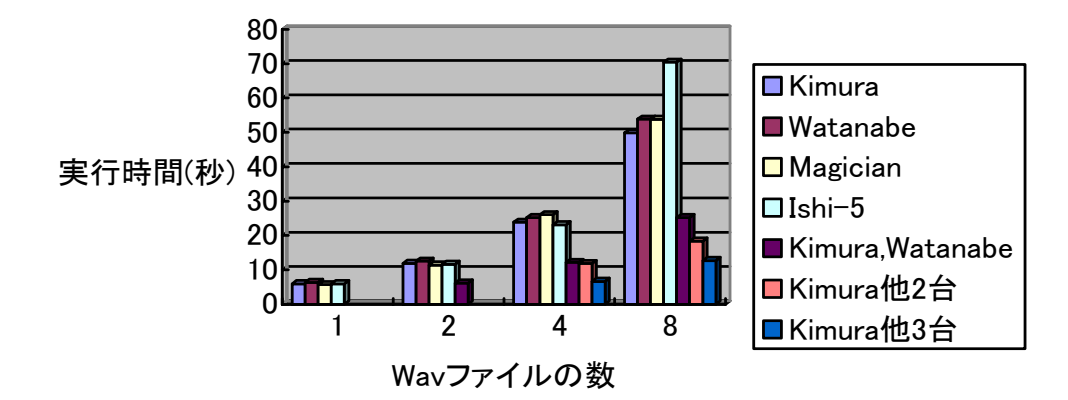

### 図 3 各計算機台数におけるエンコード時間

本研究において計算機台数が 2 台以上で wav ファイルが1つのときの計測を行わなかったのは、計算機が 2 台以上あっても処理を行うのは 1 台の計算機のみであるためである。計算機台数が3台以上で wav ファイル が2つのときも同様の理由で計測を行っていない。

図 3 より、wav ファイルの処理時間は計算機1台の場合に比べて計算機4台の場合はおよそ 1/4 となって いる。従って、wav ファイルから mp3 ファイルへのエンコードでは、計算機台数の増加により、効率良く実 行時間の短縮が得られたことが示される。

# 第**5**章 結論

本研究では、MPICH2[5]による仮想並列計算環境の下で wav 形式のファイルから mp3 形式のファイルへの エンコードを行い、その実行時間を測定することで、仮想並列計算の有用性を実験的に評価した。

本研究での計測結果より、wav ファイルから mp3 ファイルへのエンコードでは、計算機台数の増加により、 効率良く実行時間の短縮が得られたことが示された。従って、MPI による仮想並列計算環境の構築は非常に 有用であると考えられる。

しかし、本研究で作成した並列エンコーダは、仮想並列計算機を構築する各計算機の性能差を考慮していな いために、極端に低スペックと高スペックの計算機が入り混じった状況では充分な速度向上が得られない可能 性がある。データを各計算機に均等に割り当てるのでは無く、高スペックの計算機に多くのデータを割り当て、 低スペックの計算機の負荷を減らせば、仮想並列計算機全体の性能が向上する可能性がある。従って、仮想並 列計算機を構成する各計算機のスペックに応じて割り当てるデータ数を適宜変えていくアルゴリズムを開発 することが今後の課題である。

# 謝辞

本研究を行うにあたり、並列処理の基礎から自分達の研究内容まで様々なご指導ご鞭撻をいただき、石水隆 助教にはまことに感謝しております。また、同じ研究を目的とした共同研究者の阪木君、渡辺君には深い感謝、 敬愛の気持ちを表します。

# 参考文献

- [1] P.パチェコ 著, 秋葉博 訳:MPI 並列プログラミング, 培風館 (2001)
- [2] W.グロップ,E.ラスク,T.タークル著, 畑崎隆雄 訳:実践 MPI-2 メッセージパッシング・インターフェー スの上級者向け機能, ピアソン・エデュケーション(2002)
- [3] 渡邊真也 著:MPI による並列プログラミングの基礎, http://mikilab.doshisha.ac.jp/dia/smpp/cluster2000/PDF/chapter02.pdf
- [4] Argonne National Laboratory, http://www.mcs.anl.gov/research/projects/mpich2/indexold.html
- [5] MPICH2, http://www.mcs.anl.gov/research/projects/mpich2/
- [6] PVM, Parallel Virtual Machine, http://www.csm.ornl.gov/pvm/
- [7] PVM, http://erpc1.naruto-u.ac.jp/~geant4/pvm/pvm.html
- [8] OAK RIDGE National Laboratory, http://ww.ornl.gov/
- [9] 第一 I/O 編集部 編:音声・動画・文書ファイルの形式の達人になる本, 工学社(2002)
- [10] 大沢文考:たちまちわかる MP3, 工学社(1999)
- [11] ch3,恣岡悄:特集 サウンドフォーマット MP3, プログラミング技術情報誌・C マガジン, pp.26—55, Vol3 (1999)
- [12] Visual Studio 2008 Express Editions,
	- http://www.microsoft.com/japan/msdn/vstudio/express/default.aspx
- [13] Microsoft, http://www.microsoft.com/ja/jp/default.aspx
- [14] IBM, http://www.ibm.com/jp/
- [15] 午後のこ~だ オンラインマニュアル, http://www.marinecat.net/free/windows/gogohelp/
- [16] KKKK.net, http://kkkkk.net/
- [17] J.JáJá:An Introduction to Parallel Algorithms ,Addison Wesley(1992)
- [18] 地球シミュレータセンター, http://www.es.jamstec.go.jp/index.html
- [19] PVM, Parallel Virtual Machine: A Users' Guide and Tutorial for Networked Parallel Computing, http://www.netlib.org/pvm3/book/pvm-book.html

# 付録 並列エンコーダプログラムのソースコード

本研究で用いた並列エンコーダのプログラムを以下に示す。

- 1. encoder.cpp
- 2. stab.cpp
- 3. musenc.h

また gogo.dll のソースコードを http://www.marinecat.net/free/windows/mct\_free.htm からダウンロードし、 コンパイルして gogo.dll を用意しておく必要がある。

# 付録**.1.** encoder.cpp

/\* コンパイル時 stab.cpp を一緒にコンパイルしてください \*/ #define MPICH\_SKIP\_MPICXX #include "mpi.h" #include <stdio.h> #include <windows.h> #include "musenc.h" #include <time.h>

#include <stdlib.h>

#### /\*

ファイル名と拡張子を分けて後で結合する audio\_の後には任意の数字が結合され.wav が次に結合される -->C:¥mpi¥audio\_1.wav \*/

#define FILE "C:¥¥mpi¥¥audio\_"

#### int ErrorCheck(MERET rval){

switch(rval){

 case ME\_NOERR:return 1;break; case ME\_EMPTYSTREAM:return 1;break; case ME\_HALTED:printf("中断されました¥n");return -1;break; case ME\_INTERNALERROR:printf("内部エラーが発生しました¥n");return -1;break; case ME\_PARAMERROR:printf("設定パラメーターのエラー¥n");return -1;break; case ME\_NOFPU:printf("x87FPU を装着していません¥n");return -1;break; case ME\_INFILE\_NOFOUND:printf("入力ファイルを正しく開けません¥n");return -1;break; case ME\_OUTFILE\_NOFOUND:printf("出力ファイルを正しく開けません¥n");return -1;break; case ME\_FREQERROR:printf("入出力周波数が正しくありません¥n");return -1;break; case ME\_BITRATEERROR:printf("出力ビットレートが正しくありません¥n");return -1;break; case ME\_WAVETYPE\_ERR:printf("ウェーブタイプが正しくありません¥n");return -1;break; case ME\_CANNOT\_SEEK:printf("正しくシーク出来ません¥n");return -1;break; case ME\_BITRATE\_ERR:printf("ビットレート設定が正しくありません¥n");return -1;break; case ME\_BADMODEORLAYER:printf("モードの設定が正しくありません¥n");return -1;break;

 case ME\_NOMEMORY:printf("メモリアローケーションに失敗しました¥n");return -1;break; case ME\_CANNOT\_CREATE\_THREAD:printf("スレッド生成エラー¥n");return -1;break; case ME\_WRITEERROR:printf("記憶媒体の容量不足です¥n");return -1;break; default:return -1;

}

}

//フレーム単位でエンコードする

MERET frame\_encoder(MERET rval,UPARAM totalFrame,UPARAM curFrame)

{

do {

 //printf("%d / %d (%d%%)¥r", curFrame,  $\frac{1}{2}$  totalFrame,curFrame / ((totalFrame + 99)/100) ); curFrame++; // 1 フレームエンコードを繰り返す rval = MPGE\_processFrame(); // 入力ストリームがなくなる(ME\_EMPTYSTREAM) or // その他エラーが発生するまで繰り返し。  $}$  while(rval ==  $ME$ \_NOERR);

return rval;

#### }

int main(int argc, char \*\*argv)

{

 MPI\_Comm mpi\_comm; //MPI\_Status mpi\_stat; int num\_proc,myrank,proc\_name\_len; char proc\_name[10];

 static char filename[256];//="file" + "(myrank+1)" + "extension" char file[] = FILE;//audio\_X.mp3 で出力する(X は任意の数字) char extension[]=".wav";//拡張子.wav。filename に結合するためのファイル MERET rval; double ts,te,tp;//時間測定のため

 MPI\_Init(&argc,&argv); //MPI ライブラリを使用するための準備(初期化)を行う  $mpi$  comm = MPI\_COMM\_WORLD;

MPI\_Comm\_size(mpi\_comm, &num\_proc);

 MPI\_Comm\_rank(mpi\_comm, &myrank); MPI\_Get\_processor\_name(proc\_name, &proc\_name\_len); MPI\_Barrier(mpi\_comm); ts=MPI\_Wtime();

/\*\*\*\*\*\*\*\*\*\*\*\*\*\*\*\*/

 //MPI 振り分け処理 /\*\*\*\*\*\*\*\*\*\*\*\*\*\*\*\*/

if(myrank==0){

 printf("%s is rank:%d 処理中¥n",proc\_name,myrank); // 1. DLL 読み込み&初期化  $rval = MPCE$  initializeWork $()$ ; if(!ErrorCheck(rval))return -1;

// 2. ファイル名の設定

sprintf(filename,"%s%d%s",file,1,extension);

 rval=MPGE\_setConfigure( MC\_INPUTFILE, MC\_INPDEV\_FILE, (UPARAM)filename); if(!ErrorCheck(rval))return -1;

 // 3. パラメータ解析 rval = MPGE\_detectConfigure(); if(!ErrorCheck(rval))return -1;

 // 全フレーム数を取得 UPARAM totalFrame, curFrame; MPGE\_getConfigure( MG\_COUNT\_FRAME, (UPARAM\*)&totalFrame); curFrame = 0;

 //エンコード rval = frame\_encoder(rval,totalFrame,curFrame);

 //エンコードが終わってストリームが最後まで達したかどうか ErrorCheck(rval);

 // 5.エンコーダーを閉じる MPGE\_closeCoder(); printf("%s is rank %d: %s  $\gg$  %s%d.mp3\left",proc\_name,myrank,filename,file,myrank+1);

 } else{

> printf("%s is rank:%d 処理中¥n",proc\_name,myrank); // 1. DLL 読み込み&初期化 rval = MPGE\_initializeWork(); if(!ErrorCheck(rval))return -1;

 // 2. ファイル名の設定 sprintf(filename,"%s%d%s",file,1+myrank,extension);

 rval=MPGE\_setConfigure( MC\_INPUTFILE, MC\_INPDEV\_FILE, (UPARAM)filename); if(!ErrorCheck(rval))return -1;

 // 3. パラメータ解析 rval = MPGE\_detectConfigure(); if(!ErrorCheck(rval))return -1;

 // 全フレーム数を取得 UPARAM totalFrame, curFrame; MPGE\_getConfigure( MG\_COUNT\_FRAME, (UPARAM\*)&totalFrame);  $curFrame = 0;$ 

//エンコード

rval = frame\_encoder(rval,totalFrame,curFrame);

 //エンコードが終わってストリームが最後まで達したかどうか ErrorCheck(rval);

 // 5.エンコーダーを閉じる MPGE\_closeCoder(); printf("%s is rank %d: %s -> %s%d.mp3¥n",proc\_name,myrank,filename,file,myrank+1);

}

 MPI\_Barrier(mpi\_comm); te=MPI\_Wtime(); tp=MPI\_Wtick();

if(myrank  $== 0$ ){

 printf("Process time:%lf¥n",te-ts); printf("Precision:%lf¥n", tp);

}

 // 6.DLL 終了 & 開放 MPGE\_endCoder();

MPI\_Finalize();

return 0;

}

# 付録**.2.** stab.cpp

#include <windows.h> #include <windowsx.h> #include <winuser.h>

#include <stdio.h>

//#include "resource.h"

#include "musenc.h"

static HINSTANCE hModule = NULL;

typedef MERET (\*me\_init)(void); typedef MERET (\*me\_setconf)(MPARAM mode, UPARAM dwPara1, UPARAM dwPara2 ); typedef MERET (\*me\_getconf)(MPARAM mode, void \*para1 ); typedef MERET (\*me\_detect)(); typedef MERET (\*me\_procframe)(); typedef MERET (\*me\_close)(); typedef MERET (\*me\_end)(); typedef MERET (\*me\_getver)( unsigned long \*vercode, char \*verstring );

typedef MERET (\*me\_haveunit)( unsigned long \*unit );

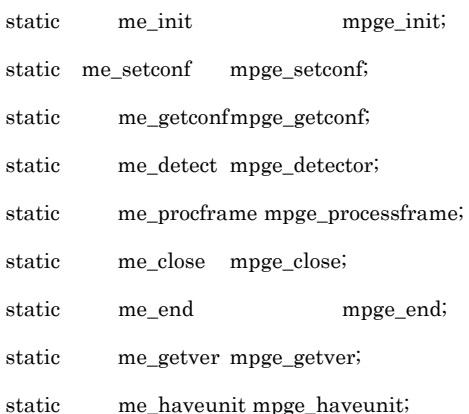

// DLL の読み込み(最初の 1 回目のみ)とワークエリアの初期化を行います。

#### MERET MPGE initializeWork()

{

if( $h$ Module == NULL $\}$ {

// (DLL が読み込まれていない場合)

// カレントディレクトリ、及び system ディレクトリの GOGO.DLL の読み込み

hModule = LoadLibrary("gogo.dll");

if( hModule == NULL ){  $\parallel$  DLL が見つからない場合

 #define Key HKEY\_CURRENT\_USER #define SubKey "Software¥¥MarineCat¥¥GOGO\_DLL" HKEY hKey; DWORD dwType, dwKeySize; LONG lResult;

static char \*szName = "INSTPATH";

char szPathName[ \_MAX\_PATH + 8];

dwKeySize = sizeof( szPathName );

 // レジストリ項目の HEY\_CURENT\_USER¥Software¥MarineCat¥GOGO\_DLL キー以下の // INSTPATH (REG\_SZ)を取得します。

```
 if( RegOpenKeyEx(
```
Key,

SubKey,

 $\mathbf{0},\mathbf{0}$ 

KEY\_ALL\_ACCESS,

```
&hKey ) == ERROR_SUCCESS
```
 $\mathcal{L}$  ){

lResult = RegQueryValueEx(

hKey,

szName,

 $\mathbf{0},\mathbf{0}$ 

&dwType,

(BYTE \*)szPathName,

&dwKeySize);

RegCloseKey(hKey);

if(  $lResult = ERROR_SUCCES$  &&  $REG_SZ == dwType$  ){

#### // レジストリから取得したパスで再度 DLL の読み込みを試みる

#### hModule = LoadLibrary( szPathName );

}

}

}

#### // DLL が見つからない

if( $h$ Module == NULL $\}$ {

// MessageBox( "DLL の読み込みを失敗しました。¥nDLL を EXE ファイルと同じディレクトリへ複写してく

ださい¥n");

fprintf( stderr,"DLL の読み込みを失敗しました。¥nDLL を EXE ファイルと同じディレクトリへ複写してく

ださい¥n");

#### $exit(-1);$

}

#### // エクスポート関数の取得

 mpge\_init = (me\_init )GetProcAddress( hModule, "MPGE\_initializeWork" ); mpge\_setconf = (me\_setconf )GetProcAddress( hModule, "MPGE\_setConfigure" ); mpge\_getconf = (me\_getconf )GetProcAddress( hModule, "MPGE\_getConfigure" ); mpge\_detector = (me\_detect )GetProcAddress( hModule, "MPGE\_detectConfigure" ); mpge\_processframe = (me\_procframe )GetProcAddress( hModule, "MPGE\_processFrame" );  $mpge\_close = (me\_close)GetProcAddress( hModule, "MPGE\_closeCode" );$  mpge\_end = (me\_end )GetProcAddress( hModule, "MPGE\_endCoder" );  $mpge\_getver$  = (me\_getver )GetProcAddress( hModule, "MPGE\_getVersion" );

 mpge\_haveunit= (me\_haveunit )GetProcAddress( hModule, "MPGE\_getUnitStates" ); } // すべての関数が正常か確認する if( mpge\_init && mpge\_setconf && mpge\_getconf && mpge\_detector && mpge\_processframe && mpge\_end && mpge\_getver && mpge\_haveunit ) return (mpge\_init)(); // エラー fprintf( stderr, "DLL の内容を正しく識別することが出来ませんでした¥n"); FreeLibrary( hModule ); hModule = NULL;  $exit(-1);$  return ME\_NOERR; } MERET MPGE\_setConfigure(MPARAM mode, UPARAM dwPara1, UPARAM dwPara2 ) { return (mpge\_setconf)( mode, dwPara1, dwPara2 ); } MERET MPGE\_getConfigure(MPARAM mode, void \*para1 ) { return (mpge\_getconf)( mode, para1 ); } MERET MPGE\_detectConfigure() { return (mpge\_detector)(); } MERET MPGE\_processFrame() { return (mpge\_processframe)(); } MERET MPGE\_closeCoder()

{

```
 return (mpge_close)(); 
} 
MERET MPGE_endCoder() 
{ 
          MERET val = (mpge_end)();
          if(val == ME_NOERR){
                    FreeLibrary( hModule ); <br> // DLL 開放
                     hModule = NULL; 
           } 
           return val; 
} 
MERET MPGE_getVersion( unsigned long *vercode, char *verstring ) 
{ 
           return (mpge_getver)( vercode, verstring ); 
} 
MERET MPGE_getUnitStates( unsigned long *unit) 
{ 
           return (mpge_haveunit)( unit ); 
}
```

```
付録.3. musenc.h
```

```
#ifndef __MUSUI_H__ 
#define __MUSUI_H__ 
#include <limits.h> 
typedef signed int MERET;
#ifndef \_\_os2\_\_typedef unsigned long MPARAM;
#else 
typedef unsigned long MUPARAM; 
#endif 
typedef unsigned long UPARAM;
```
#ifdef GOGO\_DLL\_EXPORTS

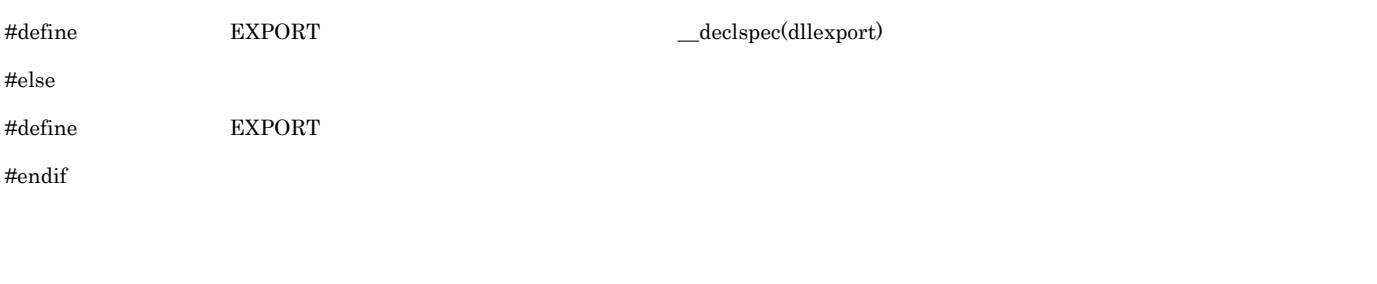

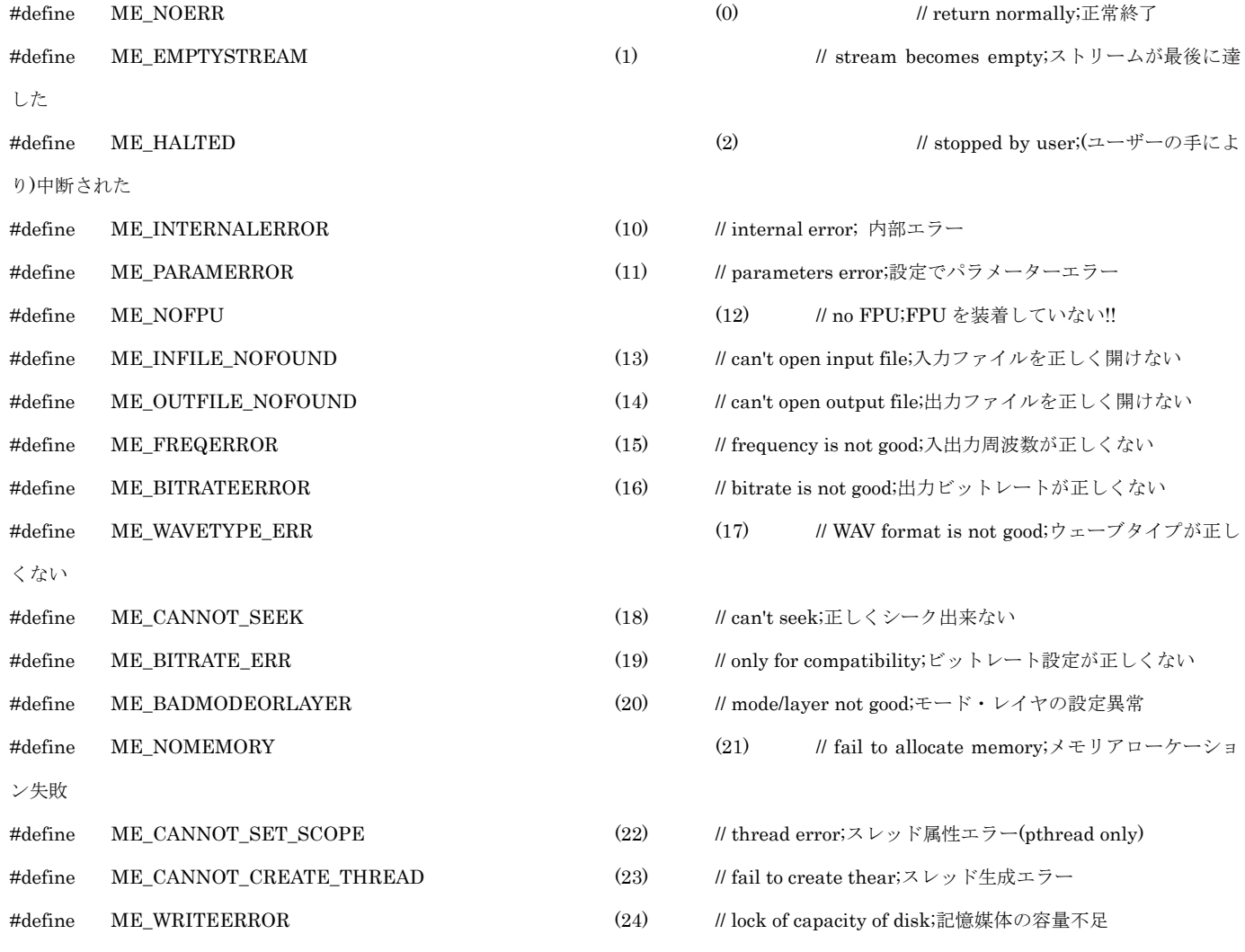

// definition of call-back function for user;ユーザーのコールバック関数定義

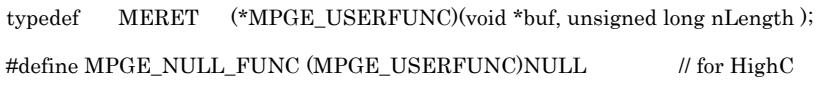

///////////////////////////////////////////////////////////////////////////

// Configuration

///////////////////////////////////////////////////////////////////////////

 $\prime\prime$  for INPUT

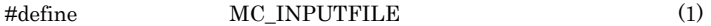

19

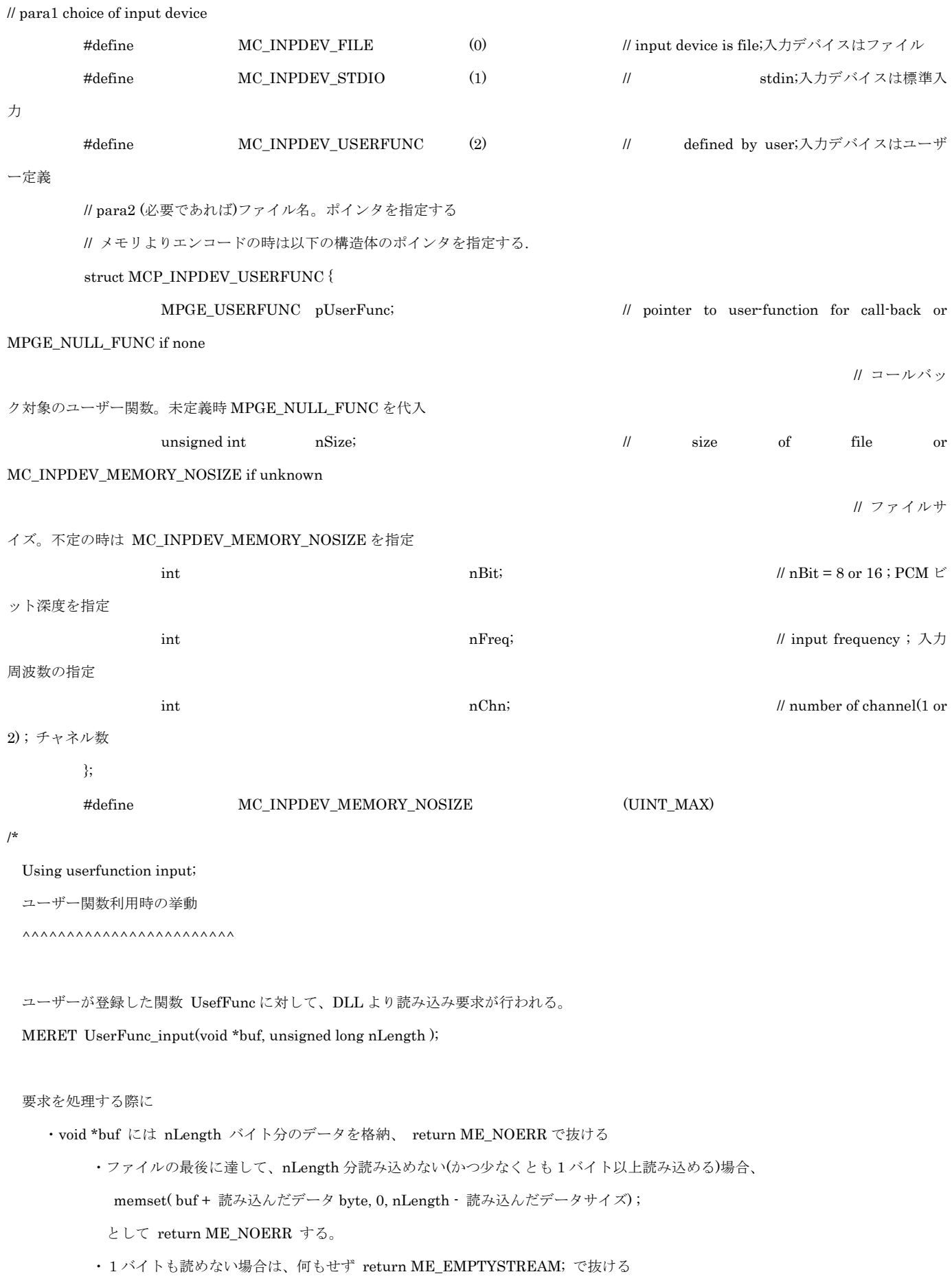

\*/

#### ///////////////////////////////////////////////////////////////////////////

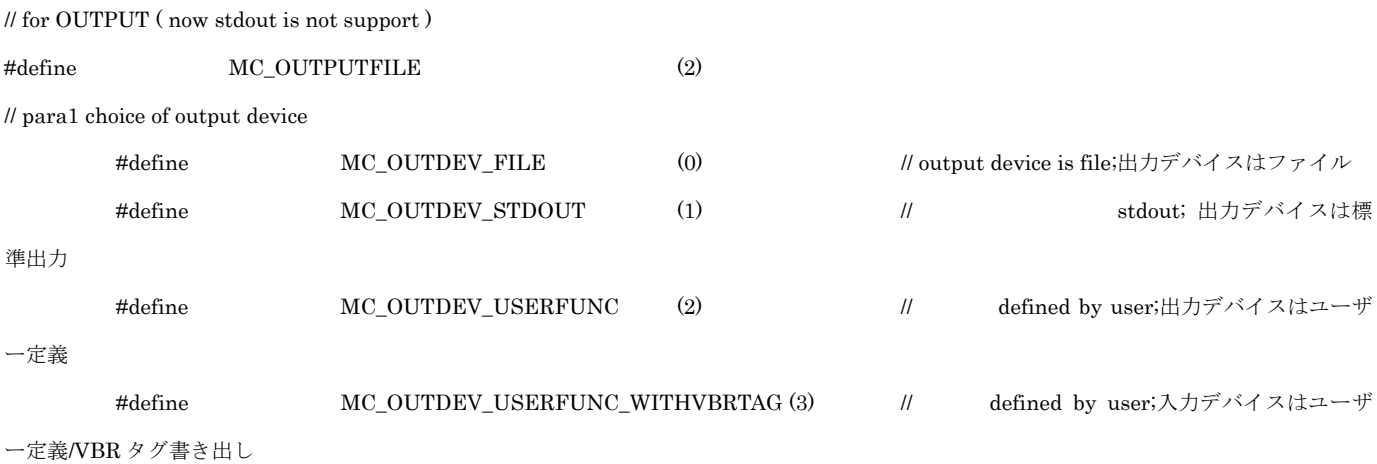

// para2 pointer to file if necessary ;(必要であれば)ファイル名。ポインタ指定

```
/*
```
Using userfunction output

ユーザー関数利用時の挙動

 $\begin{array}{c} \begin{array}{c} \begin{array}{c} \begin{array}{c} \end{array}\\ \begin{array}{c} \end{array}\\ \begin{array}{c} \end{array}\\ \begin{array}{c} \end{array}\\ \end{array} \end{array} \end{array}$ 

ユーザーが登録した関数 UsefFunc に対して、DLL より書込み要求が行われる。

MERET UserFunc output(void \*buf, unsigned long nLength);

#### 要求を処理する際に

・void \*buf には nLength バイト分のデータが格納されているので

fwrite( buf, 1, nLength, fp );の様にして書き出し return ME\_NOERR で抜ける.

書き出しに失敗した時は、return ME\_WRITEERROR;で抜ける.

・最後に buf == NULL で 1 度呼び出される. return 値は何でも良い。

(MC\_OUTDEV\_USERFUNC\_WITHVBRTAG で登録した際には、以下の挙動が追加される)

- ・もう一度 buf == NULL で呼び出される.この際にファイルの先頭へシークし、
	- ファイル全体のサイズを return の値とする。filesize<=0 の時は終了。
	- (誤って return ME\_NOERR; で抜けない様に注意!! )
- ・XING-VBR タグデータが buf に、XINGVBR タグのサイズが nLength に格納されて呼び出される.
- ・最後にもう一度 buf == NULL で呼び出される.

\*/

#### ///////////////////////////////////////////////////////////////////////////

// mode of encoding ;エンコードタイプ

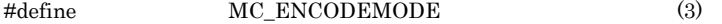

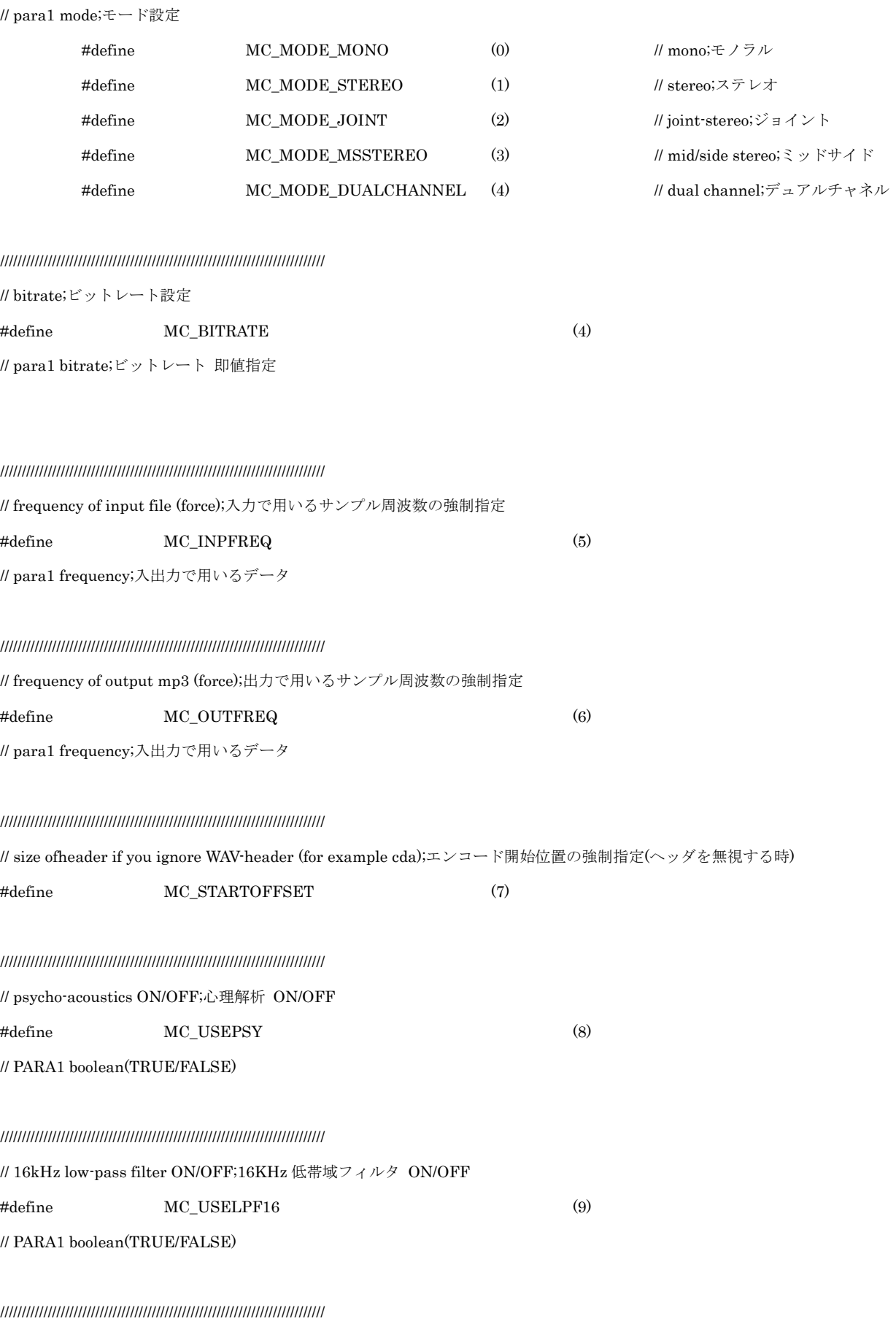

// use special UNIT, para1:boolean; ユニット指定 para1:BOOL 値

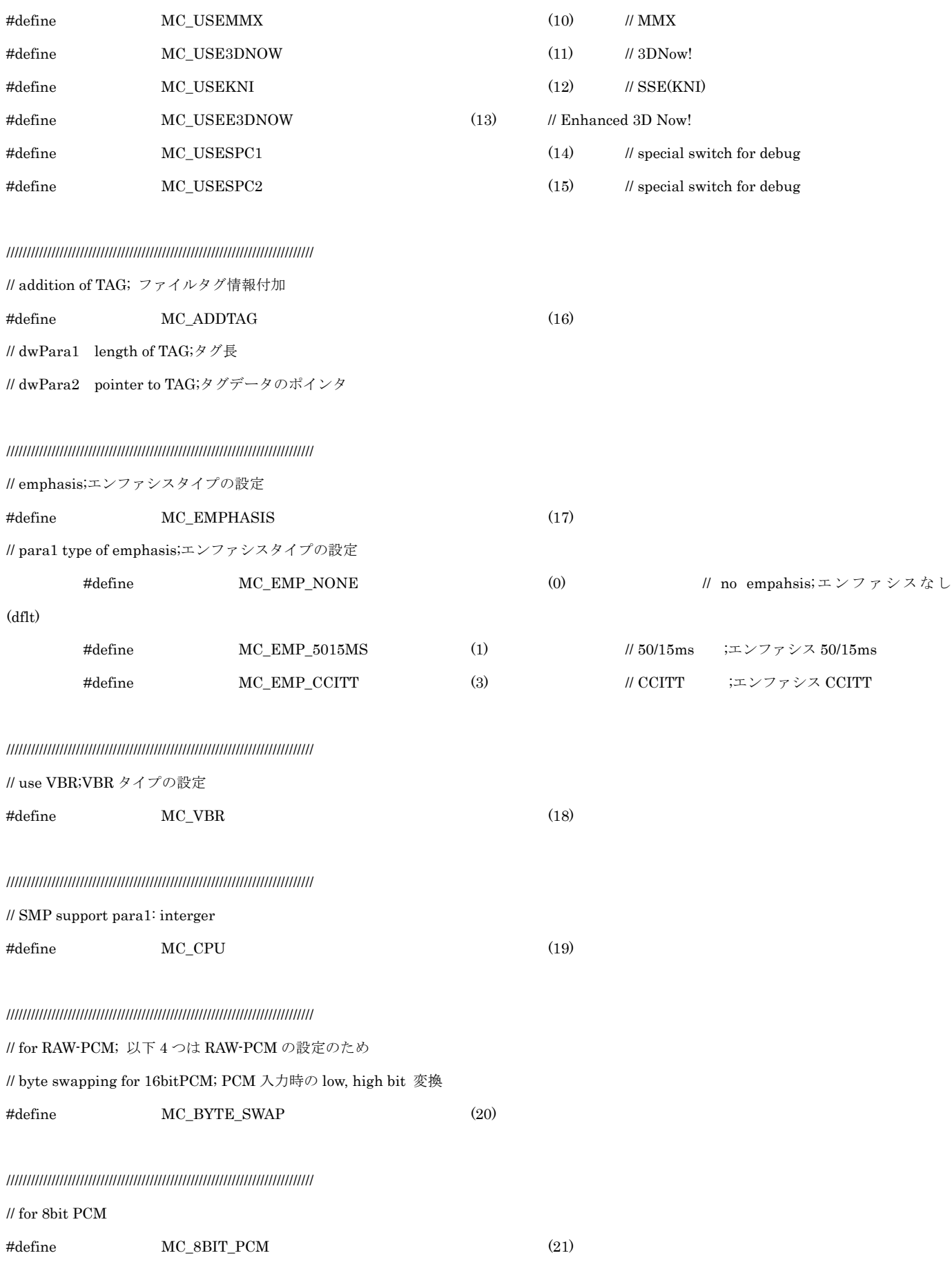

///////////////////////////////////////////////////////////////////////////

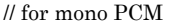

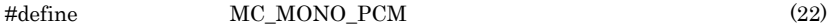

///////////////////////////////////////////////////////////////////////////

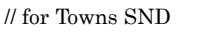

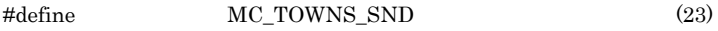

///////////////////////////////////////////////////////////////////////////

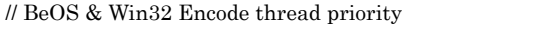

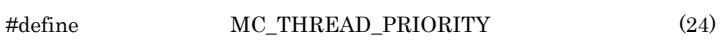

### // (WIN32) dwPara1 MULTITHREAD Priority (THREAD\_PRIORITY\_\*\*\*\* at WinBASE.h )

#### ///////////////////////////////////////////////////////////////////////////

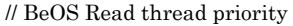

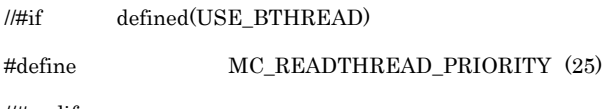

//#endif

#### ///////////////////////////////////////////////////////////////////////////

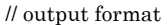

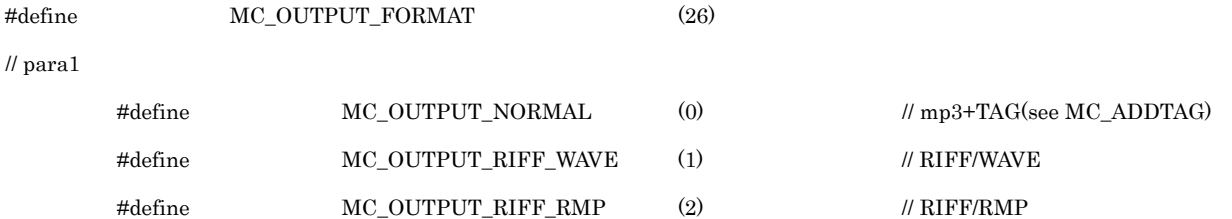

#### ///////////////////////////////////////////////////////////////////////////

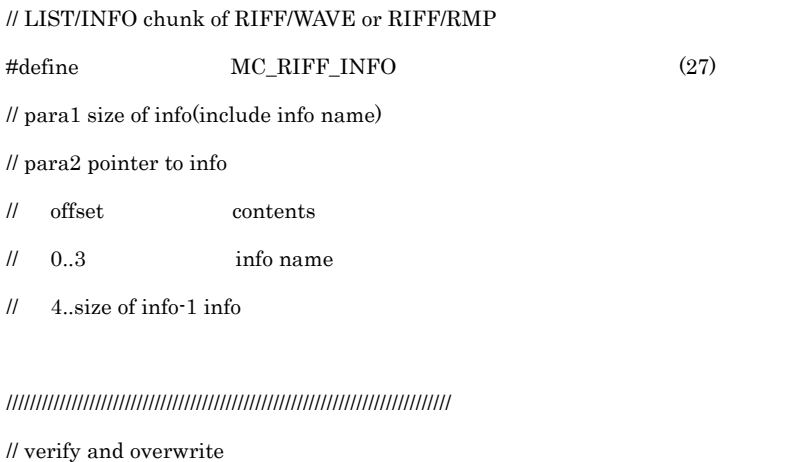

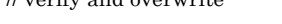

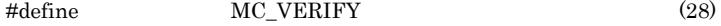

#### ///////////////////////////////////////////////////////////////////////////

// output directory

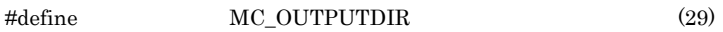

///////////////////////////////////////////////////////////////////////////

// VBR の最低/最高ビットレートの設定

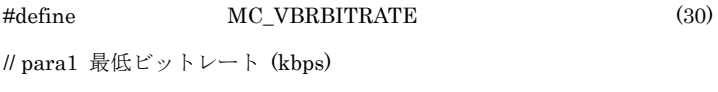

// para2 最高ビットレート (kbps)

#### ///////////////////////////////////////////////////////////////////////////

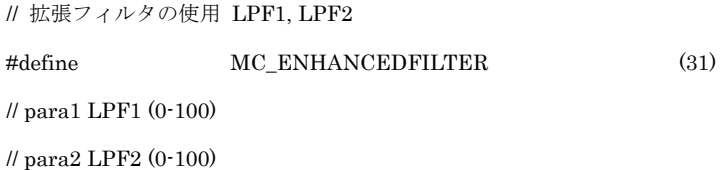

#### ///////////////////////////////////////////////////////////////////////////

// Joint-stereo における、ステレオ/MS ステレオの切り替えの閾値

#define MC\_MSTHRESHOLD (32)

// para1 threshold (0-100)

 $\frac{1}{2}$  para2 mspower  $(0.100)$ 

#### ///////////////////////////////////////////////////////////////////////////

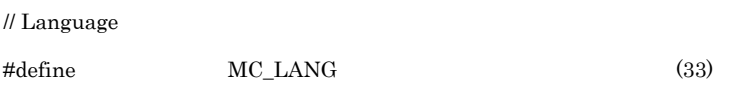

// t\_lang defined in message.h

#### MERET EXPORT MPGE\_initializeWork();

#ifndef  $\_\_$ os2 $\_\_$ 

MERET EXPORT MPGE\_setConfigure(MPARAM mode, UPARAM dwPara1, UPARAM dwPara2 );

MERET EXPORT MPGE\_getConfigure(MPARAM mode, void \*para1 );

#else

MERET EXPORT MPGE\_setConfigure(MUPARAM mode, UPARAM dwPara1, UPARAM dwPara2 );

MERET EXPORT MPGE\_getConfigure(MUPARAM mode, void \*para1 );

#endif

MERET EXPORT MPGE\_detectConfigure();

### #ifdef USE\_BETHREAD

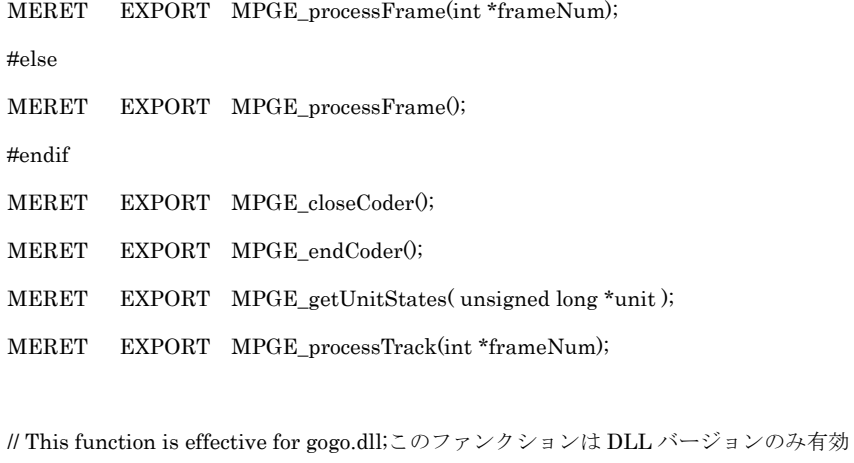

MERET EXPORT MPGE\_getVersion( unsigned long \*vercode, char \*verstring );

 $\ell$  vercode = 0x125  $\rightarrow$  version 1.25

// verstring  $\longrightarrow$  "ver 1.25 1999/09/25" (allocate abobe 260bytes buffer)

#### ////////////////////////////////////////////////////////////////////////////

#### // for getting configuration

////////////////////////////////////////////////////////////////////////////

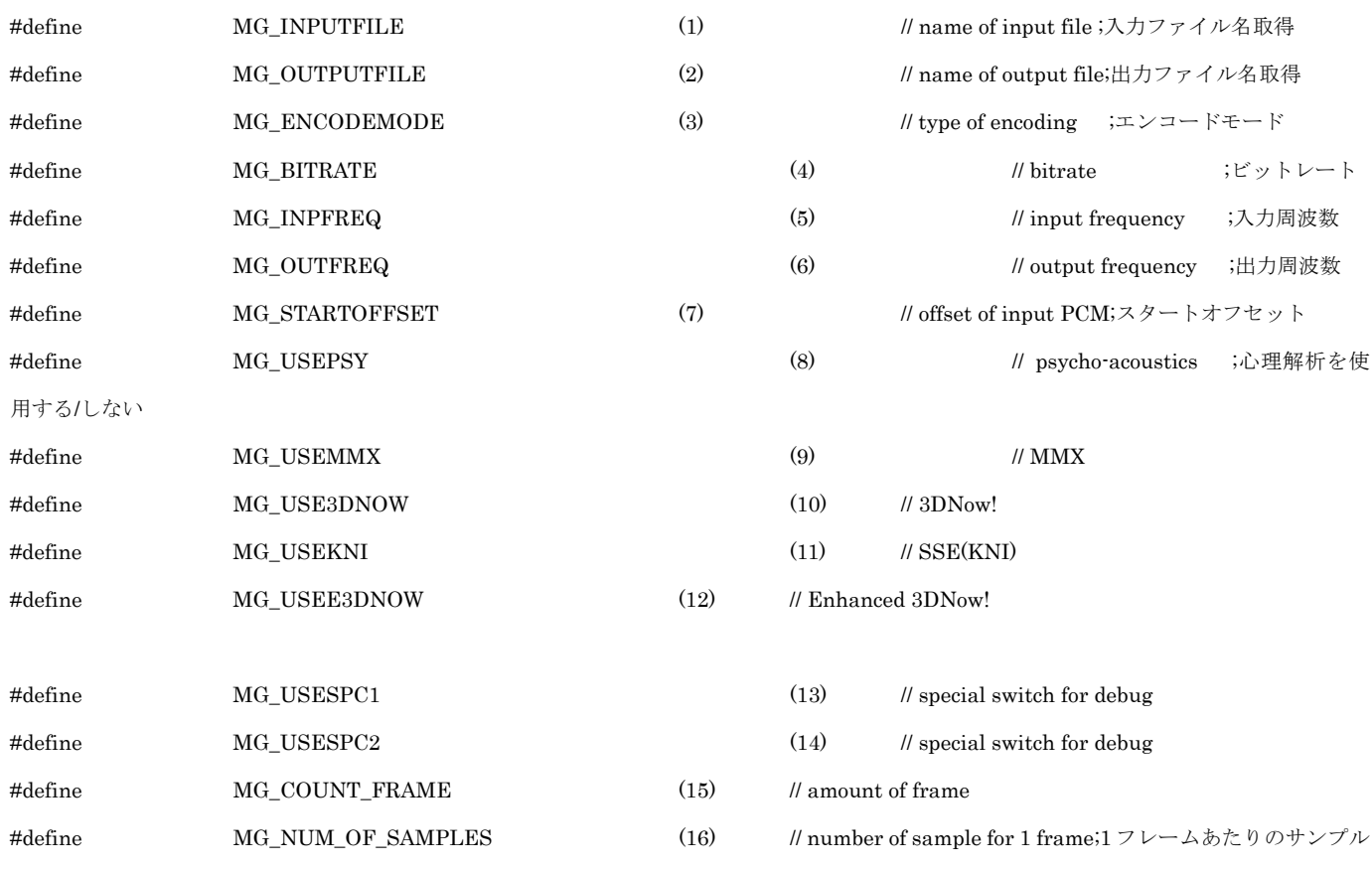

数

#define MG\_MPEG\_VERSION (17) // MPEG VERSION #define MG\_READTHREAD\_PRIORITY (18) // thread priority to read for BeOS

#endif /\* \_\_MUSUI\_H\_\_ \*/